⊧院实验动物中心

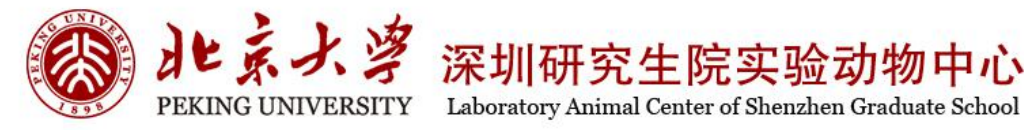

# 实验动物管理系统 用户手册

伦理申请

北京大学深圳研究生院

实验动物中心

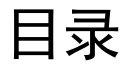

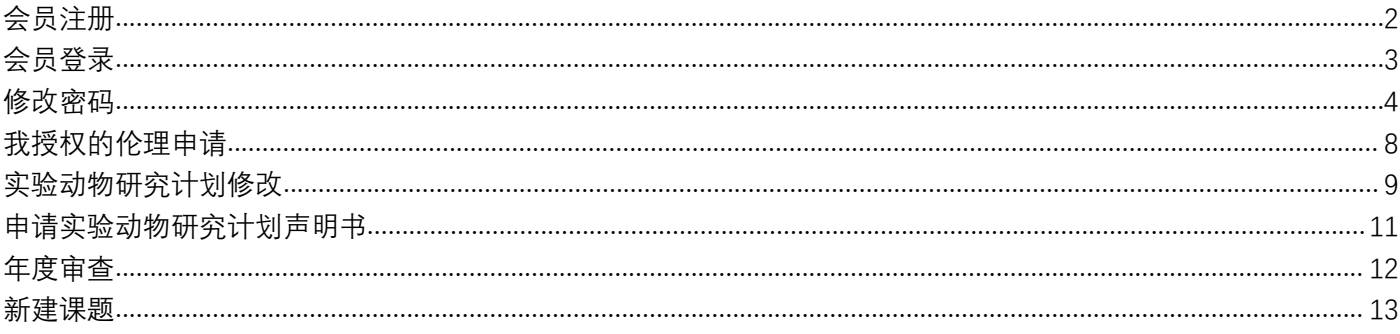

<span id="page-2-0"></span>会员注册

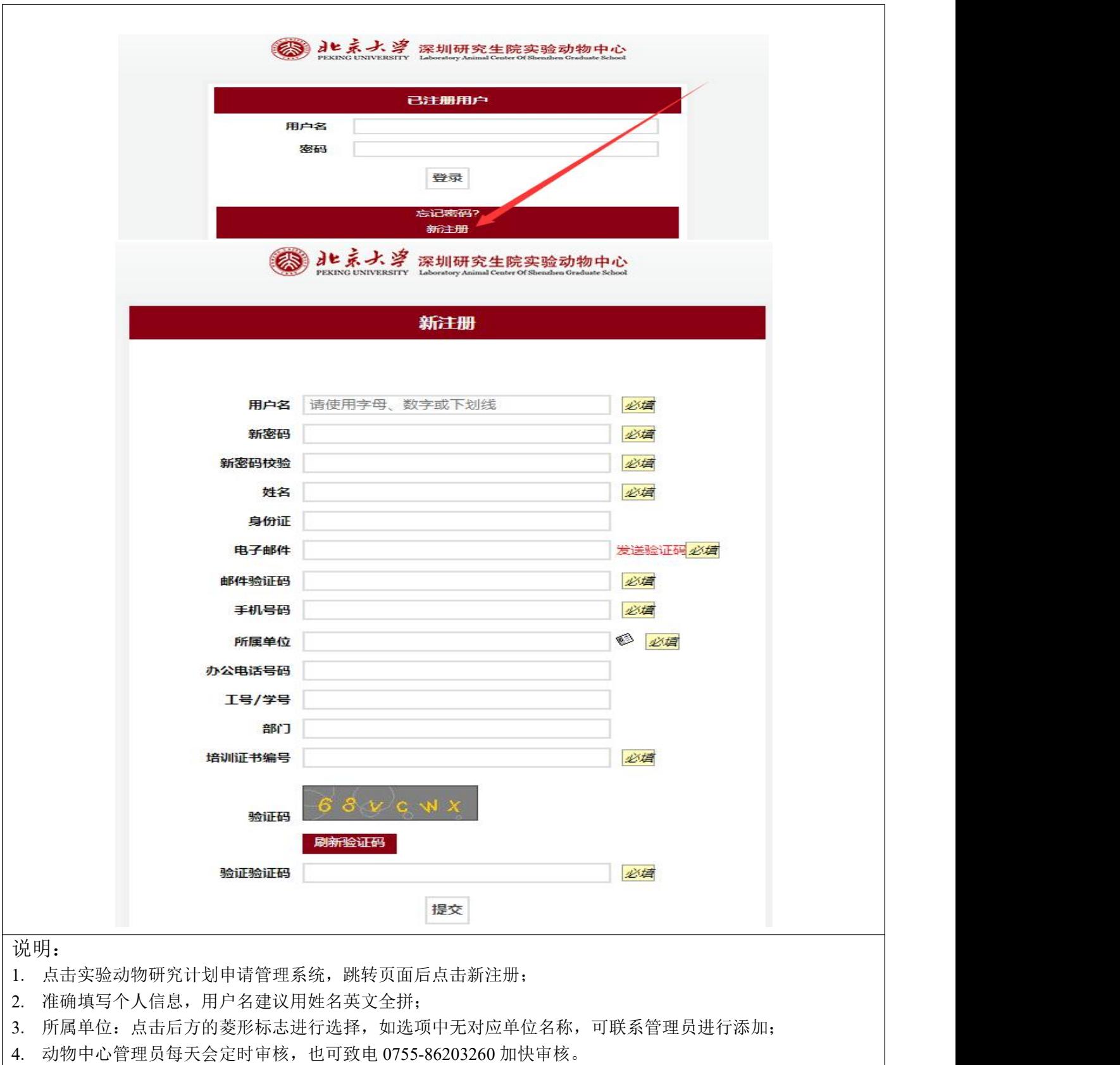

#### <span id="page-3-0"></span>会员登录

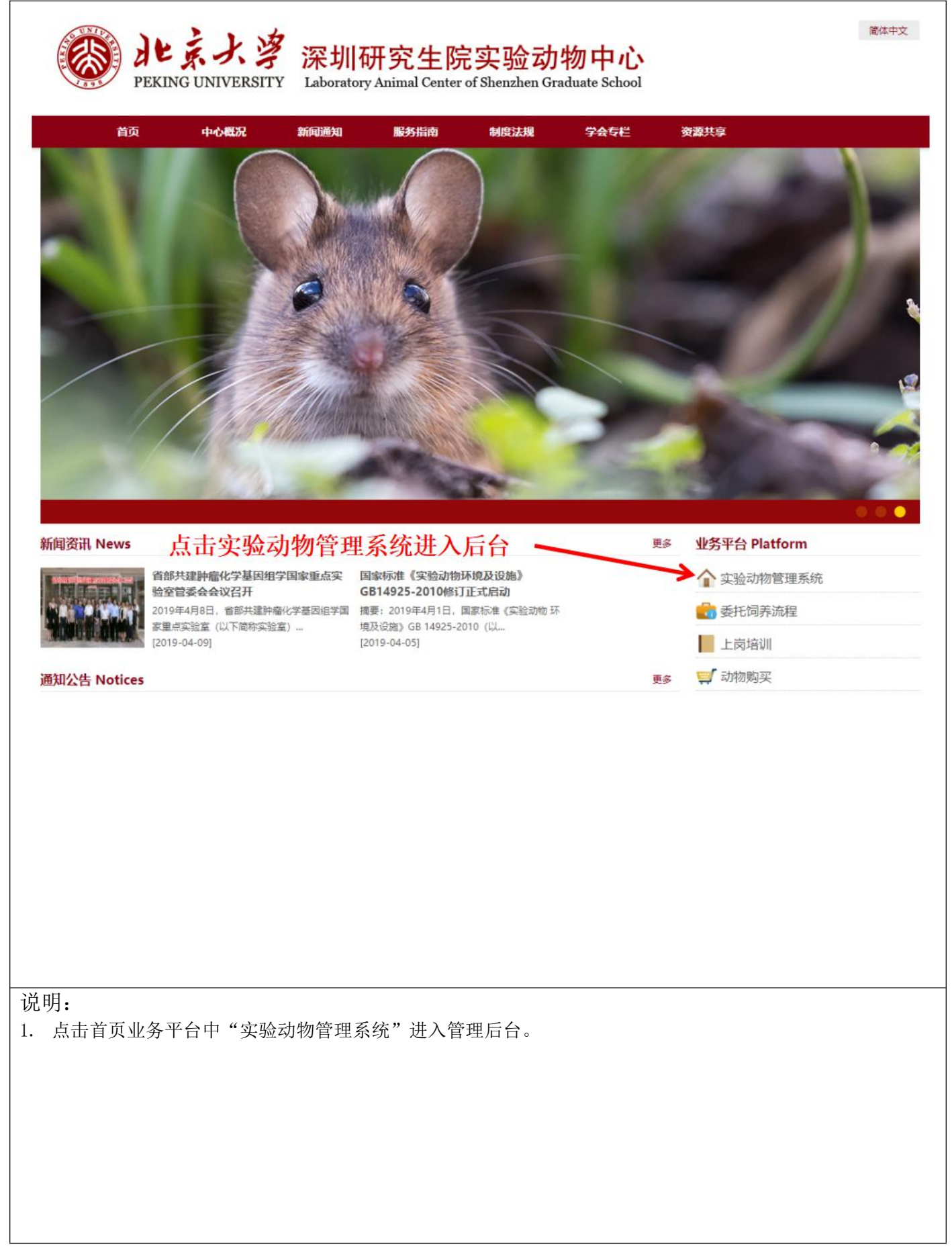

<span id="page-4-0"></span>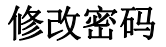

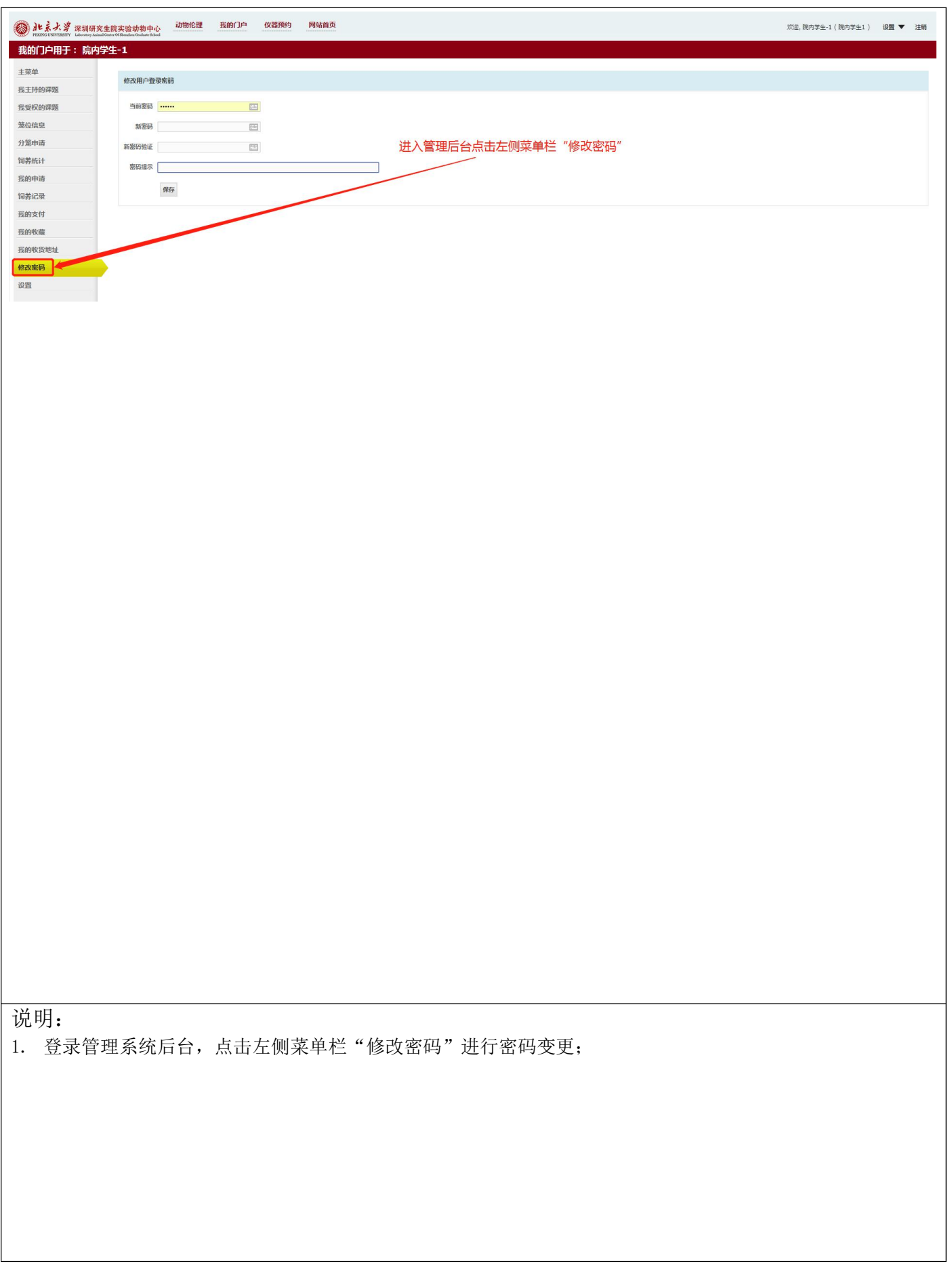

## 申请实验动物研究计划(AP)

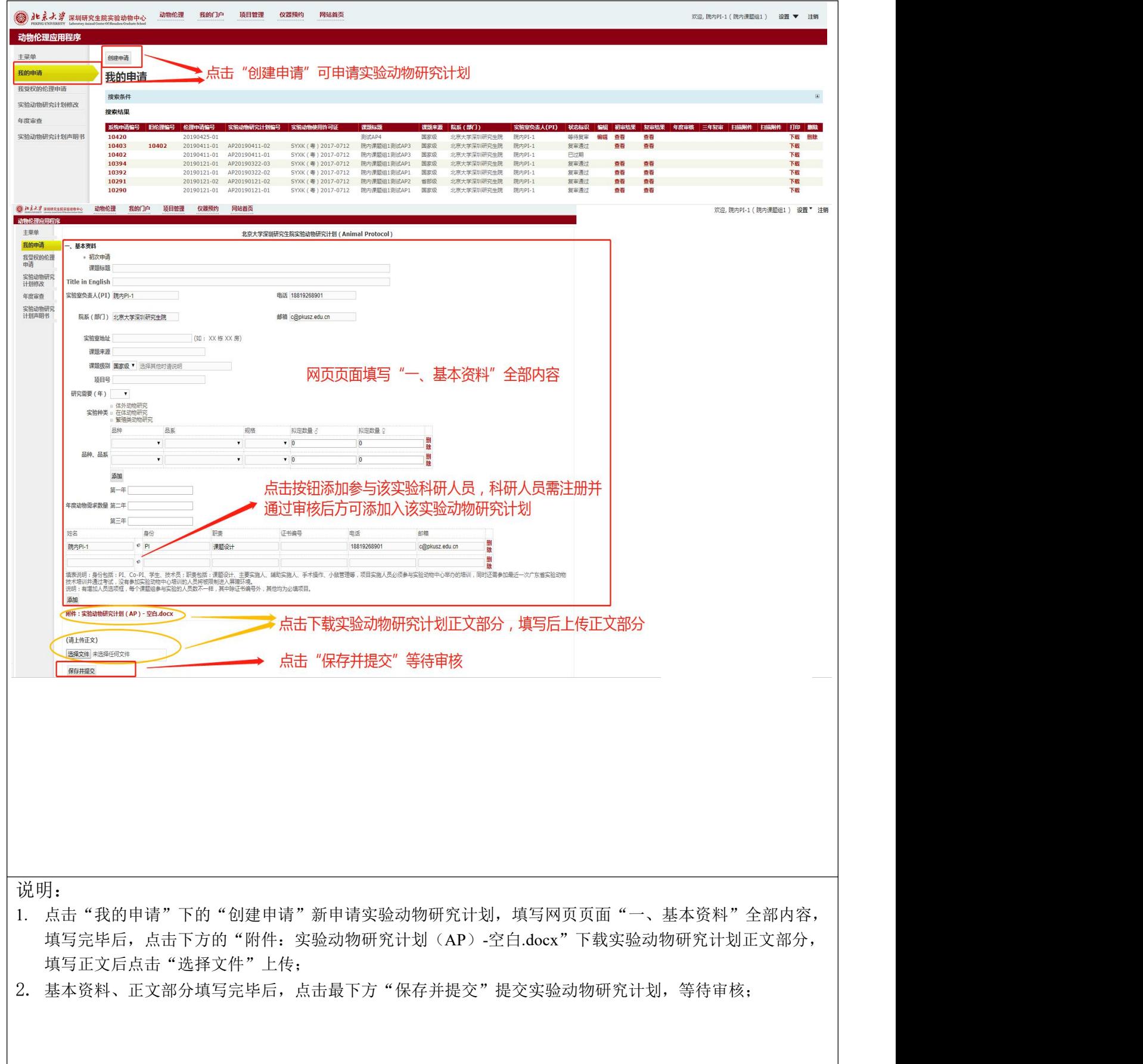

## 申请实验动物研究计划(AP)

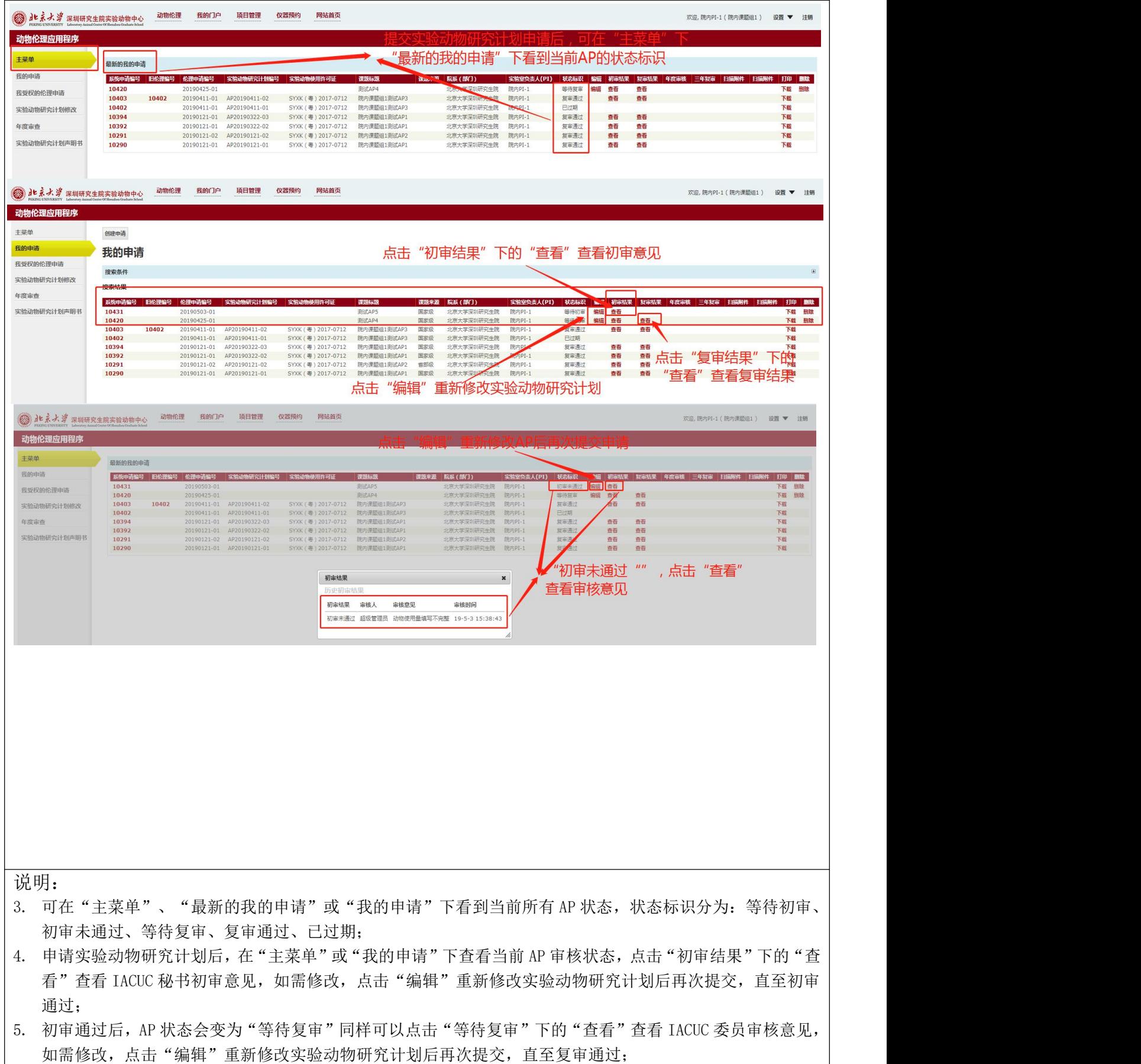

## 申请实验动物研究计划(AP)

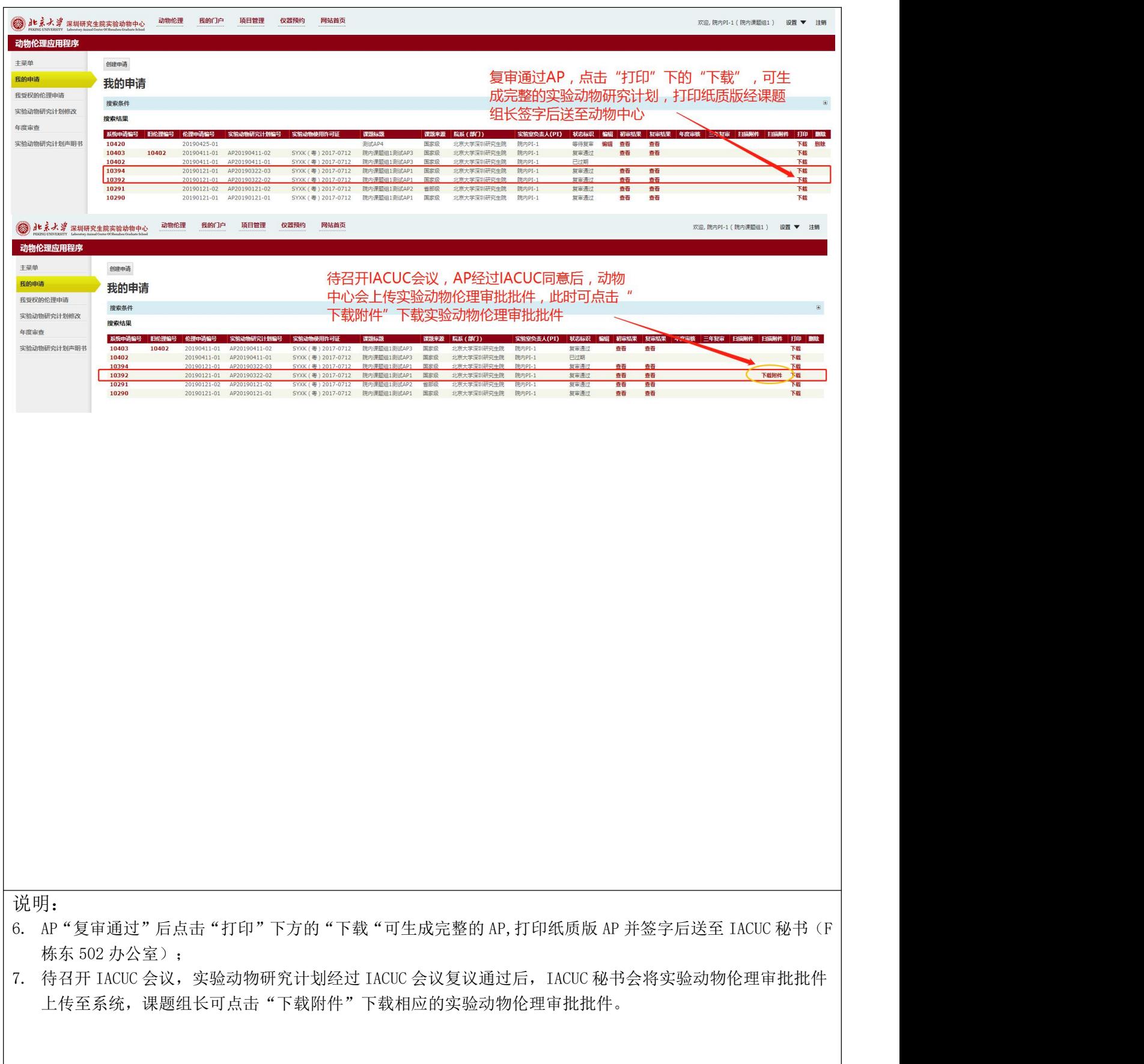

#### <span id="page-8-0"></span>我授权的伦理申请

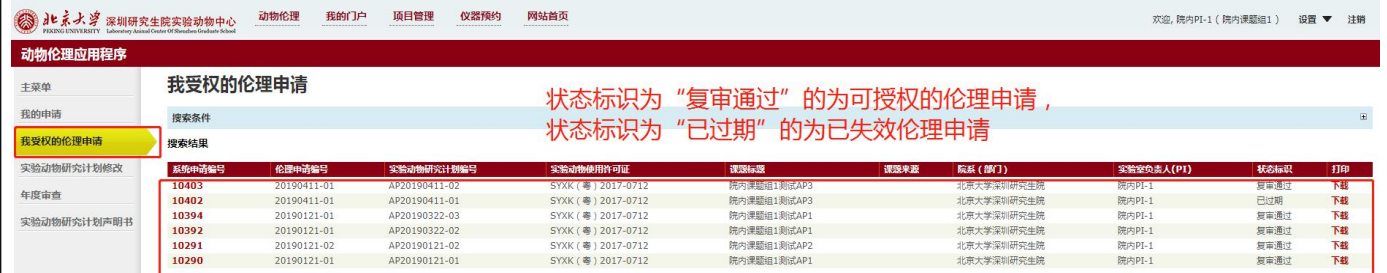

说明:

1. 点击"我授权的伦理申请"可看到所有复审通过的 AP, 状态标识为"复审通过"的为可授权的伦理申请, 状态 标识为"已过期"的为不可授权的伦理申请。

#### <span id="page-9-0"></span>实验动物研究计划修改

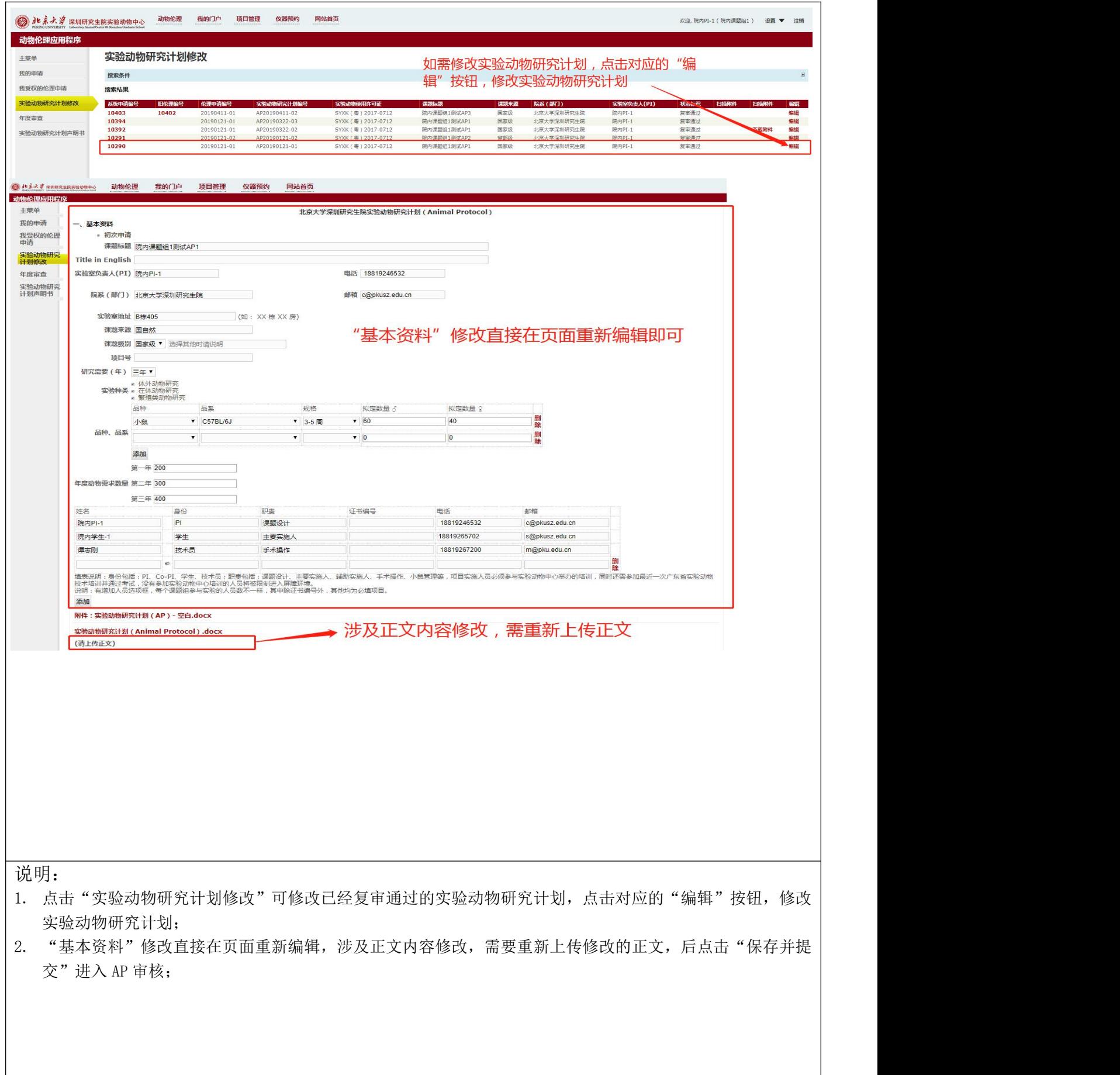

#### 实验动物研究计划修改

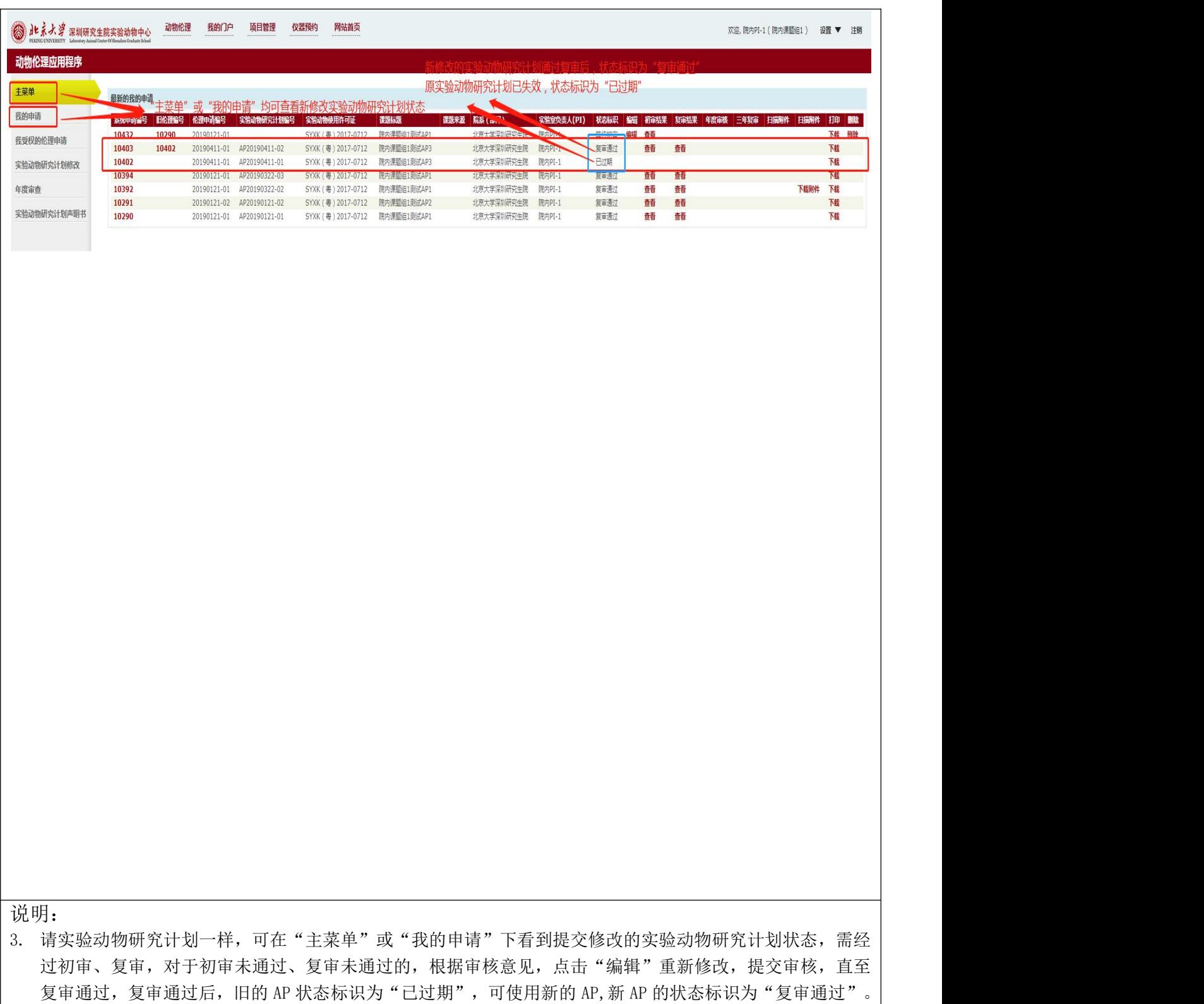

## <span id="page-11-0"></span>申请实验动物研究计划声明书

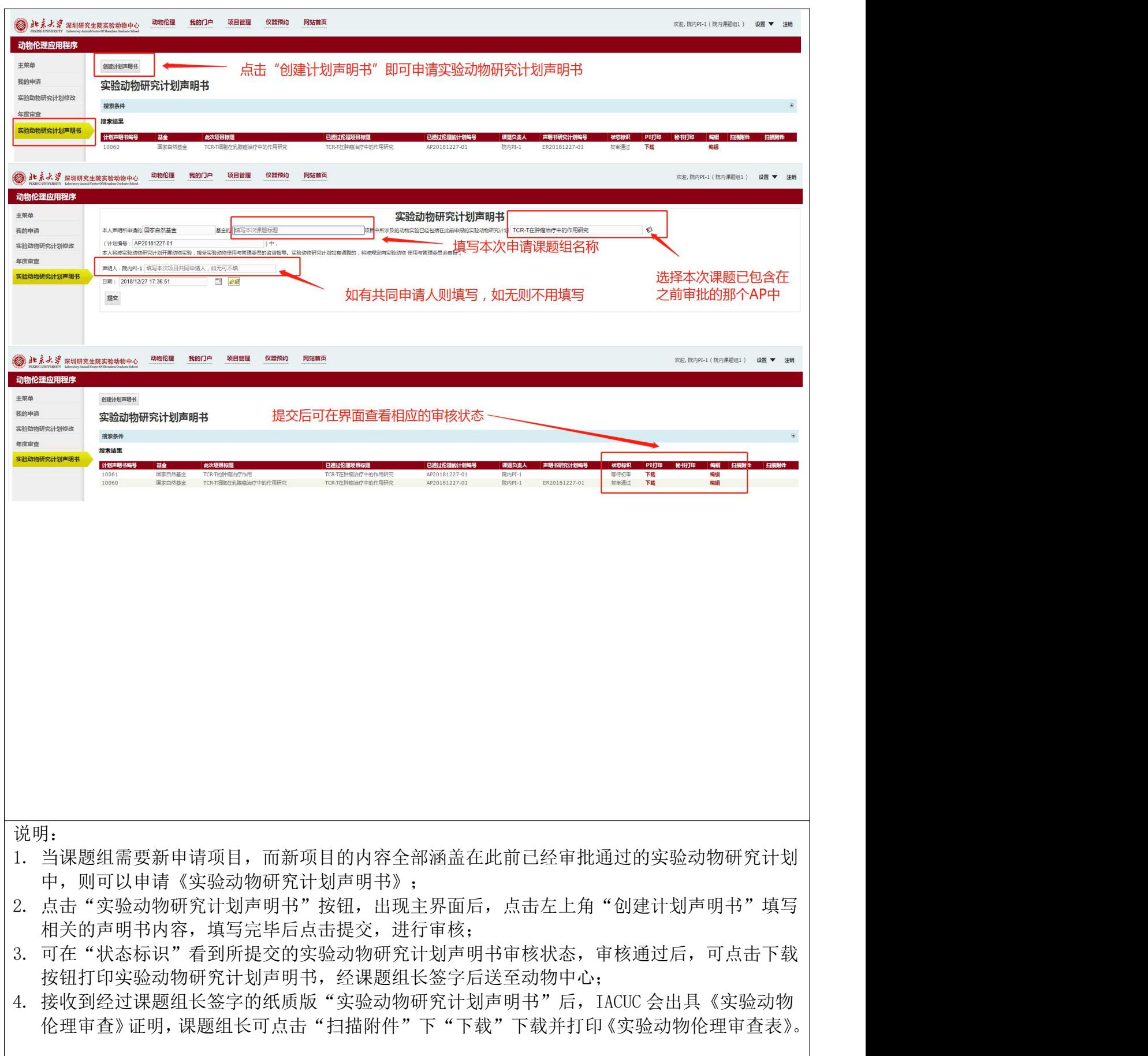

<span id="page-12-0"></span>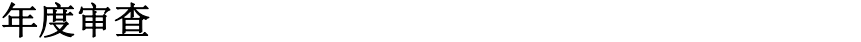

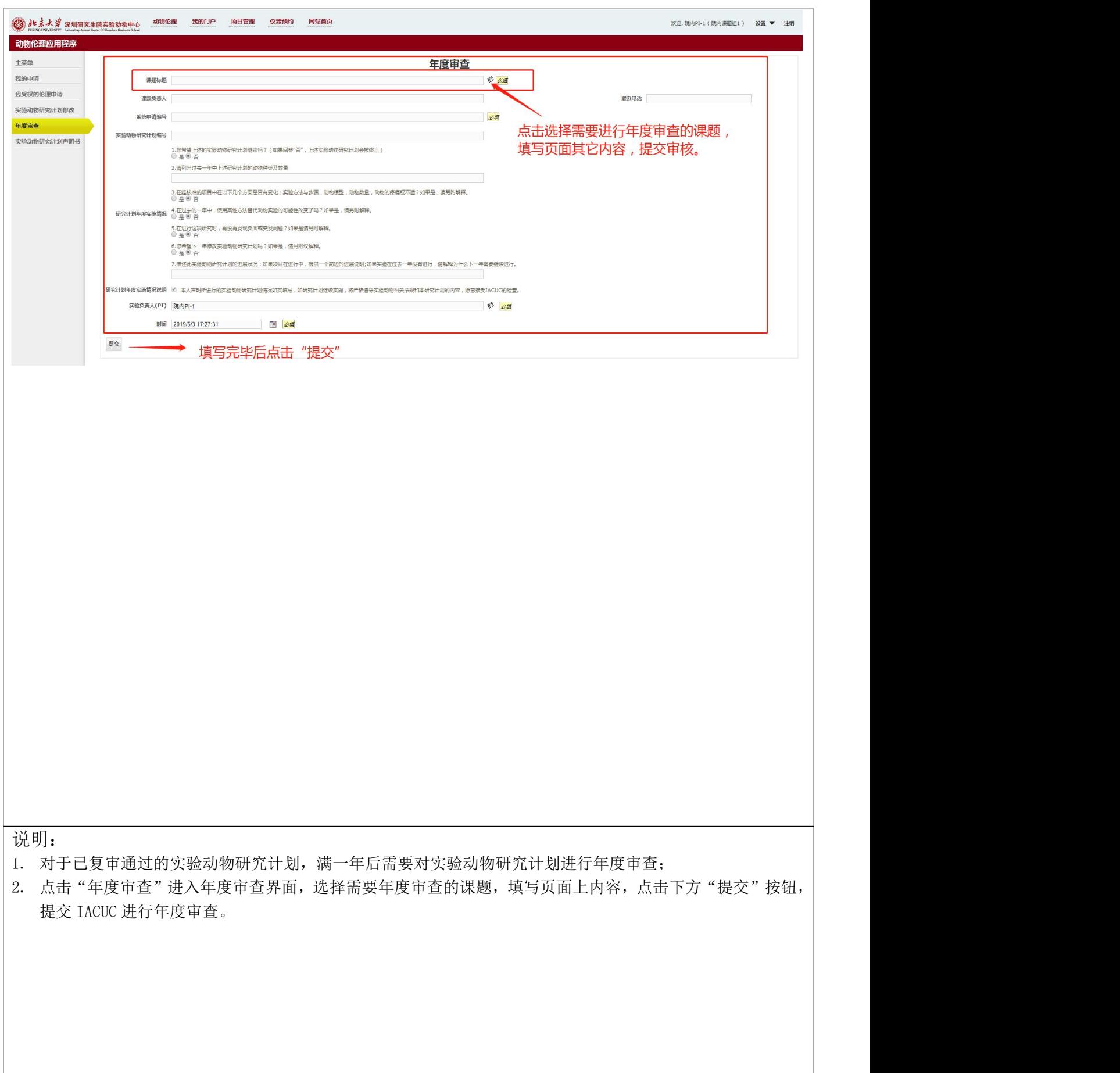

<span id="page-13-0"></span>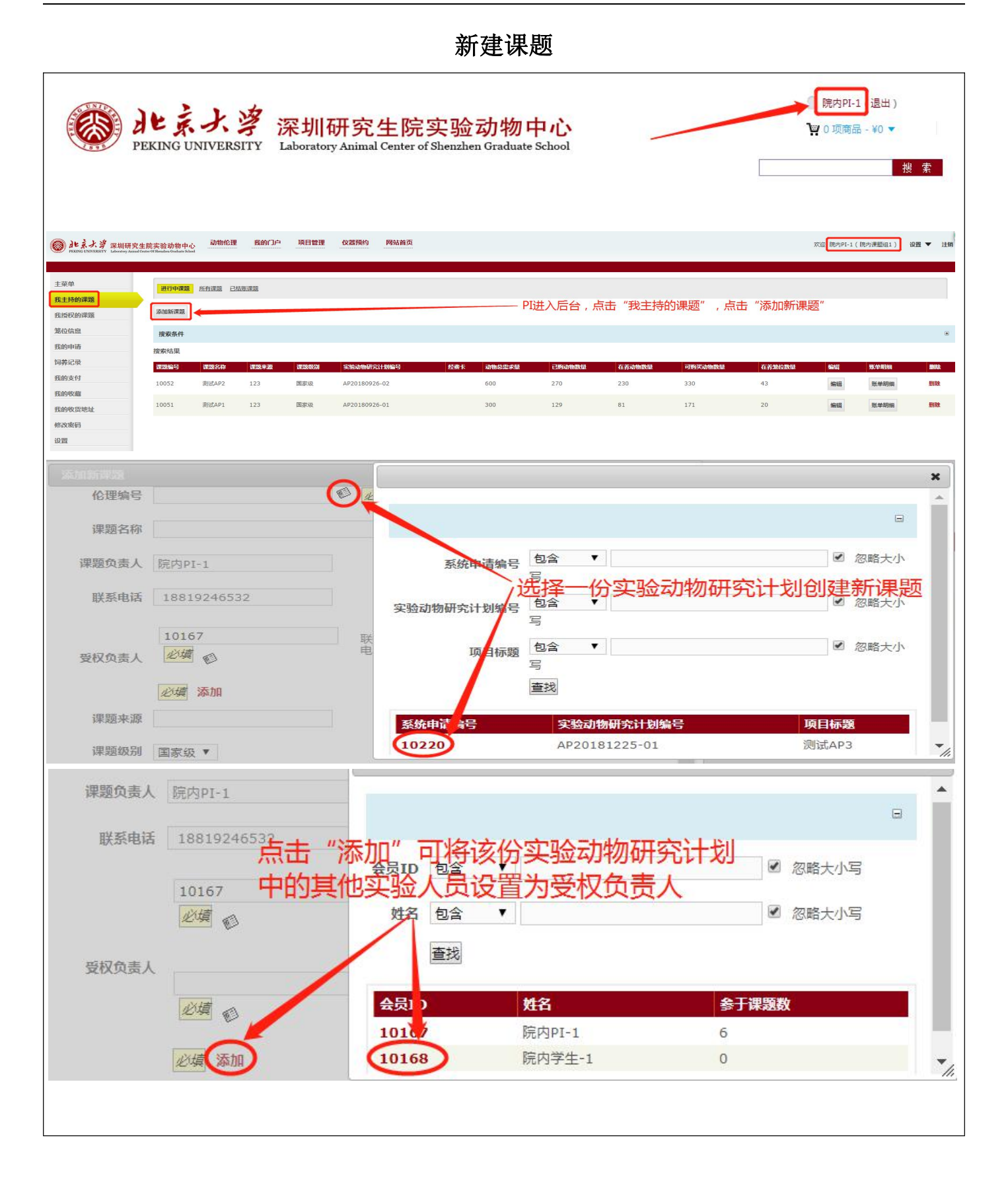

说明:

- 1. 只有课题组长/PI 才有权限创建课题,创建课题的必要条件是需要有相应的实验动物研究计划(AP);
- 2. 一份实验动物研究计划(AP)只能创建一个课题;
- 3. 课题中的"可购买动物数"=AP 中"动物总需求数"-系统中"已购买动物数", 当课题中"可购买动物数" 为 0 时则不能使用该课题购买动物, 如需购买动物则应新申请 AP 和课题。